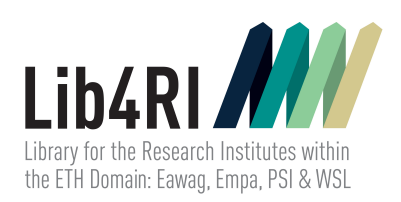

# Lib4RI Training Series Getting started with LAT<sub>E</sub>X Trainers: Federico Cantini & Frank Hösli

17th April 2024

# **Contents**

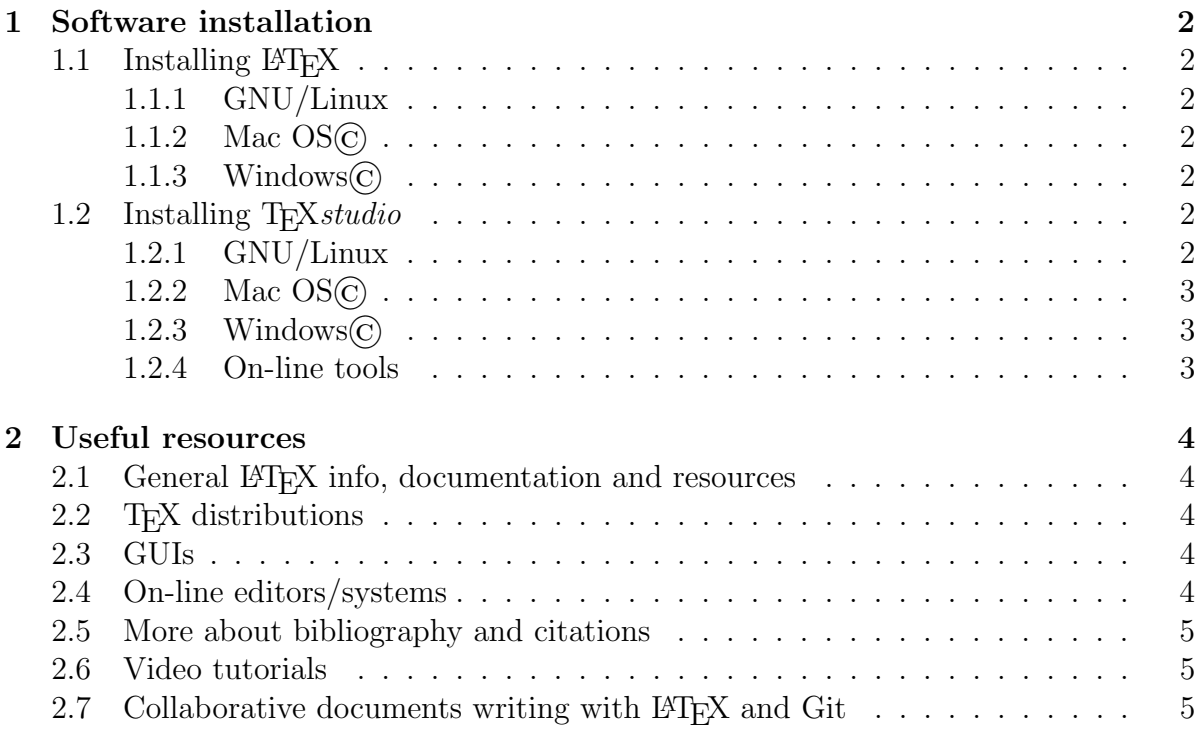

# <span id="page-2-0"></span>1 Software installation

# <span id="page-2-1"></span>1.1 Installing LAT<sub>EX</sub>

#### <span id="page-2-2"></span>1.1.1 GNU/Linux

Install T<sub>E</sub>XLive from the repository of your distribution. Alternatively:

- 1. Go to: <https://www.tug.org/texlive/acquire-netinstall.html> and download the install-tl-unx.tar.gz file.
- 2. Follow the installation instructions: [https://www.tug.org/texlive/quickinstal](https://www.tug.org/texlive/quickinstall.html)l. [html](https://www.tug.org/texlive/quickinstall.html).

#### <span id="page-2-3"></span>1.1.2 Mac OS©

- 1. On macOS High Sierra or higher download the proper package ([https://miktex.](https://miktex.org/download) [org/download](https://miktex.org/download)) and follow the installation instructions ([https://miktex.org/](https://miktex.org/howto/install-miktex-mac) [howto/install-miktex-mac](https://miktex.org/howto/install-miktex-mac)).
- 2. On older versions of macOS install MikT<sub>E</sub>Xvia the Homebrew package manager (<https://brew.sh/>): brew tap miktex/miktex brew install miktex

Alternatively, the installer at 1) can be built from source following the instructions from <https://miktex.org/howto/build-mac> (this requires that Xcode is installed).

#### <span id="page-2-4"></span>1.1.3 Windows©

- 1. Go to: <https://miktex.org/download> and download the Basic MiKT<sub>E</sub>X Installer (choose the 64- or 32-bit version depending on your system).
- 2. Run the downloaded file and follow the installation instructions: [https://miktex.](https://miktex.org/howto/install-miktex) [org/howto/install-miktex](https://miktex.org/howto/install-miktex).

# <span id="page-2-5"></span>1.2 Installing T<sub>F</sub>X<sub>studio</sub>

- <span id="page-2-6"></span>1.2.1 GNU/Linux
- **Option 1:** Install T<sub>E</sub>X*studio* from your distribution's repository.
- Option 2: Download the suitable package for your system from [https://www.texstudio](https://www.texstudio.org/#download). [org/#download](https://www.texstudio.org/#download) and install it.

# <span id="page-3-0"></span>1.2.2 Mac OS©

From <https://www.texstudio.org/#download> download the *dmq* file and run the application.  $OS X 10.12+$  is required).

#### <span id="page-3-1"></span>1.2.3 Windows©

- Option 1: From <https://www.texstudio.org/#download> download the suitable installer version, install and run the application. In case T<sub>E</sub>Xstudio does not appear in the list of the installed applications and in the application search, manually add here C:\Users\cantinfe\AppData\Roaming\Microsoft\Windows\Start Menu\Programs a shortcut to the executable file here C:\Users\cantinfe\AppData\Roaming\Microsoft\Windows\Start Menu\ Programs\texstudio.exe
- Option 2: Option 2: Download from the same page the portable version, unzip it and run the application.

#### <span id="page-3-2"></span>1.2.4 On-line tools

If, for any reason, the local installation is not an option, use one of the following on-line tool: Overleaf: <https://overleaf.com/>

# <span id="page-4-0"></span>2 Useful resources

### <span id="page-4-1"></span>2.1 General LAT<sub>E</sub>X info, documentation and resources

- LATEX Project homepage: <https://www.latex-project.org/>
- TEX related material and software (including additional packages): [https://](https://ctan.org/) [ctan.org/](https://ctan.org/)
- The renowned "not so short" intro to LaTeX:<https://tobi.oetiker.ch/lshort/>
- The LATEXwikibook, a comprehensive guide to LaTeX: [https://en.wikibooks.](https://en.wikibooks.org/wiki/LaTeX) [org/wiki/LaTeX](https://en.wikibooks.org/wiki/LaTeX)
- Learn LATEXin 30 minutes (on Overleaf website): [https://www.overleaf.com/](https://www.overleaf.com/learn/latex/Learn_LaTeX_in_30_minutes) [learn/latex/Learn\\_LaTeX\\_in\\_30\\_minutes](https://www.overleaf.com/learn/latex/Learn_LaTeX_in_30_minutes)
- TFX Users Group: <https://www.tug.org/>
- TEX stack exchange: <https://tex.stackexchange.com>
- A collection of templates: <https://www.latextemplates.com/>
- Another collection of templates: <https://www.overleaf.com/latex/templates>
- The Comprehensive LATEX Symbol List [https://mirror.easyname.at/ctan/info](https://mirror.easyname.at/ctan/info/symbols/comprehensive/symbols-a4.pdf)/ [symbols/comprehensive/symbols-a4.pdf](https://mirror.easyname.at/ctan/info/symbols/comprehensive/symbols-a4.pdf)
- A collection of LATEX tutorials <https://latex-tutorial.com/>

# <span id="page-4-2"></span>2.2 T<sub>E</sub>X distributions

- TFX live: <https://www.tug.org/texlive/>
- MikT<sub>E</sub>X: <https://miktex.org/>
- MacTFX: <https://www.tug.org/mactex/>

# <span id="page-4-3"></span>2.3 GUIs

- TFXstudio: <https://www.texstudio.org/>
- TEXmaker: <https://www.xm1math.net/texmaker/>
- Lyx: <https://www.lyx.org/>

#### <span id="page-4-4"></span>2.4 On-line editors/systems

• Overleaf: <https://overleaf.com/>

# <span id="page-5-0"></span>2.5 More about bibliography and citations

- Getting started with BibL<sup>AT</sup>FX: [https://www.overleaf.com/learn/latex/Artic](https://www.overleaf.com/learn/latex/Articles/Getting_started_with_BibLaTeX)les/ [Getting\\_started\\_with\\_BibLaTeX](https://www.overleaf.com/learn/latex/Articles/Getting_started_with_BibLaTeX)
- Bibliography management with BibL<sup>AT</sup>FX: [https://www.overleaf.com/learn/](https://www.overleaf.com/learn/latex/Bibliography_management_with_biblatex) [latex/Bibliography\\_management\\_with\\_biblatex](https://www.overleaf.com/learn/latex/Bibliography_management_with_biblatex)
- BibLATEX citation styles: [https://www.overleaf.com/learn/latex/Biblatex\\_](https://www.overleaf.com/learn/latex/Biblatex_citation_styles) [citation\\_styles](https://www.overleaf.com/learn/latex/Biblatex_citation_styles)
- Getting started with BibTFX: [https://www.overleaf.com/learn/latex/Bibliog](https://www.overleaf.com/learn/latex/Bibliography_management_with_bibtex)raphy\_ [management\\_with\\_bibtex](https://www.overleaf.com/learn/latex/Bibliography_management_with_bibtex)
- Using BibTEX: [https://ctan.math.illinois.edu/biblio/bibtex/base/btxdoc](https://ctan.math.illinois.edu/biblio/bibtex/base/btxdoc.pdf). [pdf](https://ctan.math.illinois.edu/biblio/bibtex/base/btxdoc.pdf)
- Designing BibTEXstyles: [https://mirrors.rit.edu/CTAN/biblio/bibtex/base/](https://mirrors.rit.edu/CTAN/biblio/bibtex/base/btxhak.pdf) [btxhak.pdf](https://mirrors.rit.edu/CTAN/biblio/bibtex/base/btxhak.pdf)
- NatBib:
	- <https://gking.harvard.edu/files/natnotes2.pdf>
	- [https://mirrors.concertpass.com/tex-archive/macros/latex/contrib](https://mirrors.concertpass.com/tex-archive/macros/latex/contrib/natbib/natnotes.pdf)/ [natbib/natnotes.pdf](https://mirrors.concertpass.com/tex-archive/macros/latex/contrib/natbib/natnotes.pdf)
	- [https://ctan.math.utah.edu/ctan/tex-archive/macros/latex/contrib](https://ctan.math.utah.edu/ctan/tex-archive/macros/latex/contrib/natbib/natbib.pdf)/ [natbib/natbib.pdf](https://ctan.math.utah.edu/ctan/tex-archive/macros/latex/contrib/natbib/natbib.pdf)
- BibTEX style examples: <https://verbosus.com/bibtex-style-examples.html>
- Choosing a BibT<sub>F</sub>X style: [https://www.reed.edu/cis/help/LaTeX/bibtexstyle](https://www.reed.edu/cis/help/LaTeX/bibtexstyles.html)s. [html](https://www.reed.edu/cis/help/LaTeX/bibtexstyles.html)
- DOI to BibTFX citation: <https://doi2bib.org/>

# <span id="page-5-1"></span>2.6 Video tutorials

• [https://www.overleaf.com/learn/latex/LaTeX\\_video\\_tutorial\\_for\\_beginne](https://www.overleaf.com/learn/latex/LaTeX_video_tutorial_for_beginners_(video_1))rs\_ [\(video\\_1\)](https://www.overleaf.com/learn/latex/LaTeX_video_tutorial_for_beginners_(video_1))

# <span id="page-5-2"></span>2.7 Collaborative documents writing with LAT<sub>EX</sub> and Git

- <https://www.overleaf.com/blog/collaborating-with-latex-and-git-2012-10-16>
- [https://en.wikibooks.org/wiki/LaTeX/Collaborative\\_Writing\\_of\\_LaTeX\\_Documents](https://en.wikibooks.org/wiki/LaTeX/Collaborative_Writing_of_LaTeX_Documents)
- <https://github.com/LKedward/latex-github-collab>